<span id="page-0-0"></span>

# An introduction to Psychometric Theory with applications in R

## William Revelle

Department of Psychology Northwestern University Evanston, Illinois USA

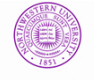

**NORTHWESTERN UNIVERSITY** 

February, 2013

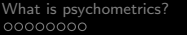

## **Overview**

- **1** Overview Psychometrics and R
	- What is Psychometrics
	- What is R

 $\triangleright$  [Part I: an introduction to R](#page-0-0)

- What is R
- A brief example
- Basic steps and graphics
- **3** Day 1: Theory of Data, Issues in Scaling
- <sup>4</sup> Day 2: More than you ever wanted to know about correlation
- <sup>5</sup> Day 3: Dimension reduction through factor analysis, principal components analyze and cluster analysis
- <sup>6</sup> Day 4: Classical Test Theory and Item Response Theory
- **1** Day 5: Structural Equation Modeling and applied scale construction

## Outline of Day 1/part 1

- 1 [What is psychometrics?](#page-3-0)
	- [Conceptual overview](#page-6-0)
	- [Theory: the organization of Observed and Latent variables](#page-7-0)
	- [A latent variable approach to measurement](#page-10-0)
	- [Data and scaling](#page-12-0)
	- [Structural Equation Models](#page-13-0)
- 2 [What is R? Where did it come from, why use it?](#page-14-0)
	- [Installing R on your computer and adding packages](#page-27-0)
	- [Installing and using packages](#page-40-0)
	- [Implementations of R](#page-42-0)
	- [Basic R capabilities: Calculation, Statistical tables, Graphics](#page-45-0)
	- [Data sets](#page-51-0)
- 3 [Basic statistics and graphics](#page-55-0)
	- [4 steps: read, explore, test, graph](#page-55-0)
	- [Basic descriptive and inferential statistics](#page-62-0)

### What is psychometrics?

In physical science a first essential step in the direction of learning any subject is to find principles of numerical reckoning and methods for practicably measuring some quality connected with it. I often say that when you can measure what you are speaking about and express it in numbers you know something about it; but when you cannot measure it, when you cannot express it in numbers, your knowledge is of a meagre and unsatisfactory kind; it may be the beginning of knowledge, but you have scarcely in your thoughts advanced to the stage of science, whatever the matter may be. (Thomsom, 1891)

<span id="page-3-0"></span>Taken from Michell (2003) in his critique of psychometrics: Michell, J. The Quantitative Imperative: Positivism, Na Tve Realism and the Place of Qualitative Methods in Psychology, Theory & Psychology, Vol. 13, No. 1, 5-31 (2003)

00000000

[What is psychometrics?](#page-3-0) [What is R? Where did it come from, why use it?](#page-14-0) [Basic statistics and graphics](#page-55-0) [TOD](#page-0-0)

## What is psychometrics?

The character which shapes our conduct is a definite and durable 'something', and therefore . . . it is reasonable to attempt to measure it. (Galton, 1884)

The history of science is the history of measurement" (J. M. Cattell, 1893)

Whatever exists at all exists in some amount. To know it thoroughly involves knowing its quantity as well as its quality (E.L. Thorndike, 1918)

## What is psychometrics?

We hardly recognize a subject as scientific if measurement is not one of its tools (Boring, 1929)

There is yet another [method] so vital that, if lacking it, any study is thought ... not be scientific in the full sense of the word. This further an crucial method is that of measurement. (Spearman, 1937)

One's knowledge of science begins when he can measure what he is speaking about and express in numbers (Eysenck, 1973)

Psychometrics: the assigning of numbers to observed psychological phenomena and to unobserved concepts. Evaluation of the fit of theoretical models to empirical data.

[Conceptual overview](#page-6-0)

## Psychometric Theory: A conceptual Syllabus

<span id="page-6-0"></span>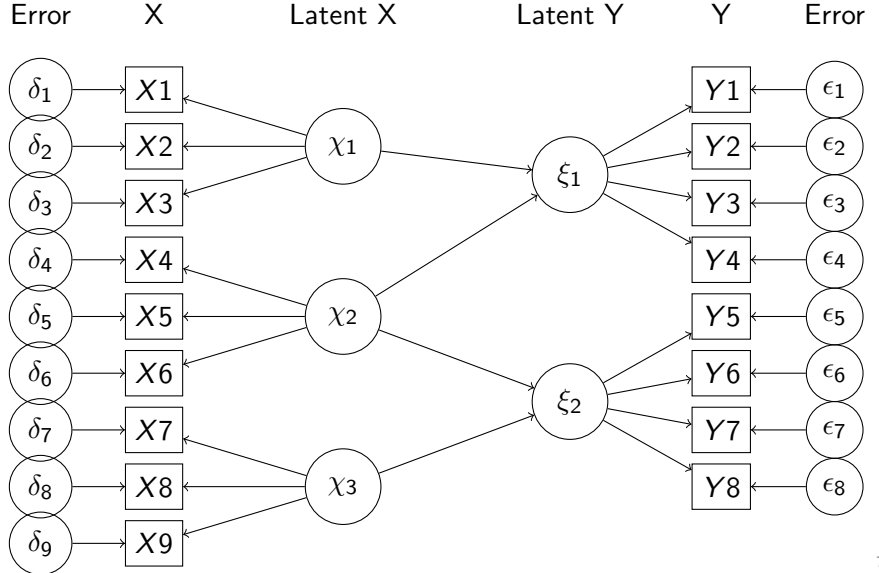

[Theory: the organization of Observed and Latent variables](#page-7-0)

## Observed Variables

<span id="page-7-0"></span>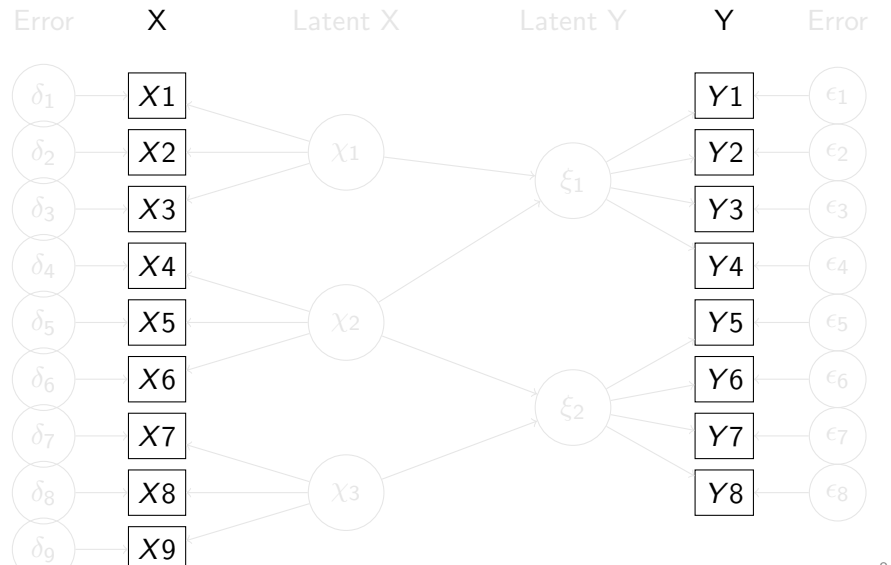

[Theory: the organization of Observed and Latent variables](#page-8-0)

## Latent Variables

<span id="page-8-0"></span>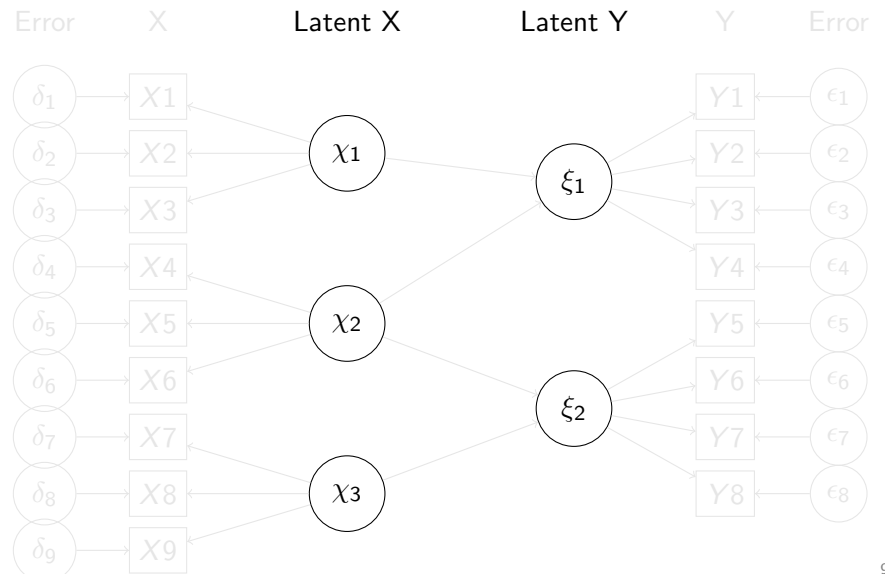

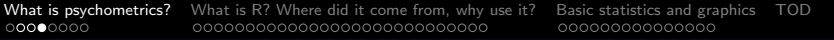

[Theory: the organization of Observed and Latent variables](#page-9-0)

## **Theory**

<span id="page-9-0"></span>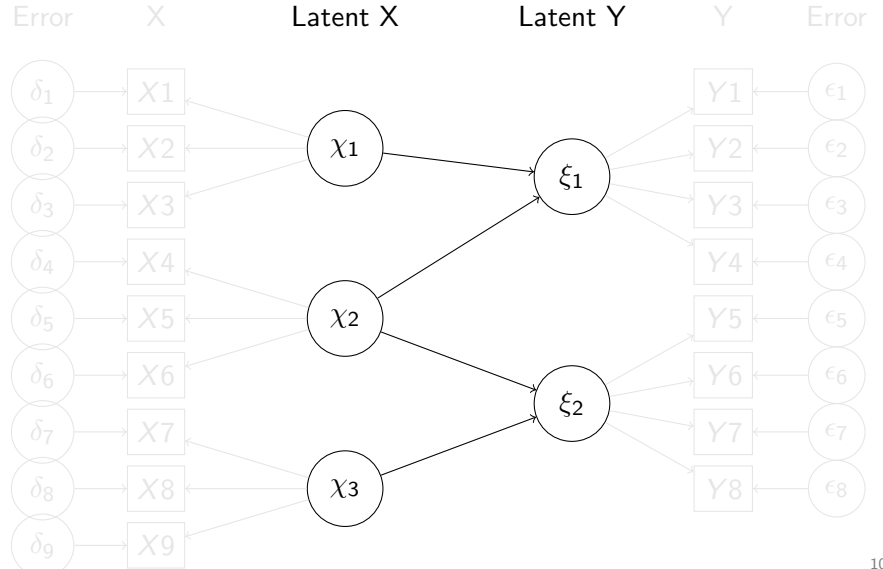

<span id="page-10-0"></span>

[A latent variable approach to measurement](#page-10-0)

#### Measurement: A latent variable approach.

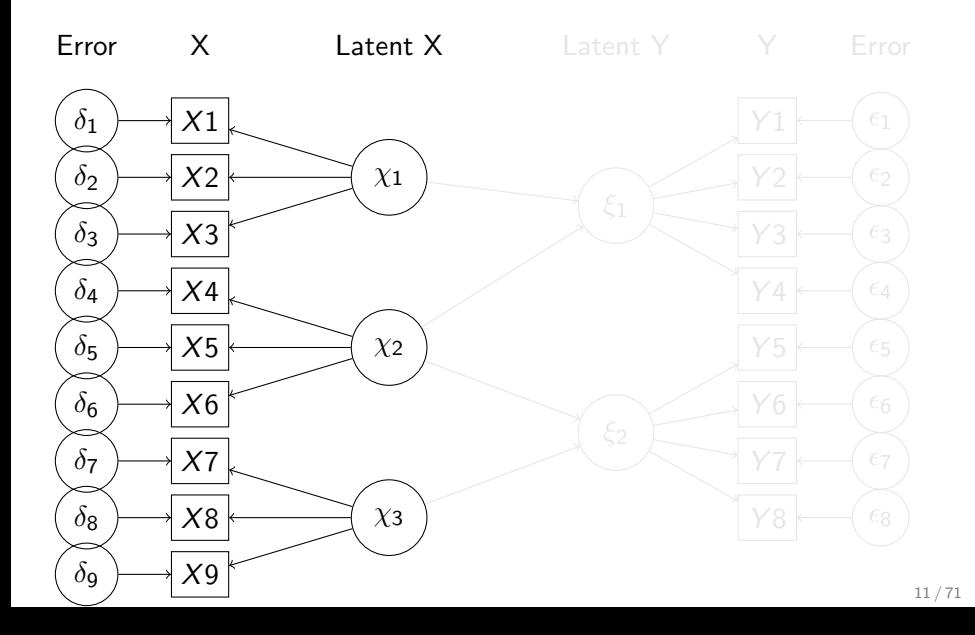

<span id="page-11-0"></span>

[A latent variable approach to measurement](#page-11-0)

## Reliability: How well does a test reflect one latent trait?

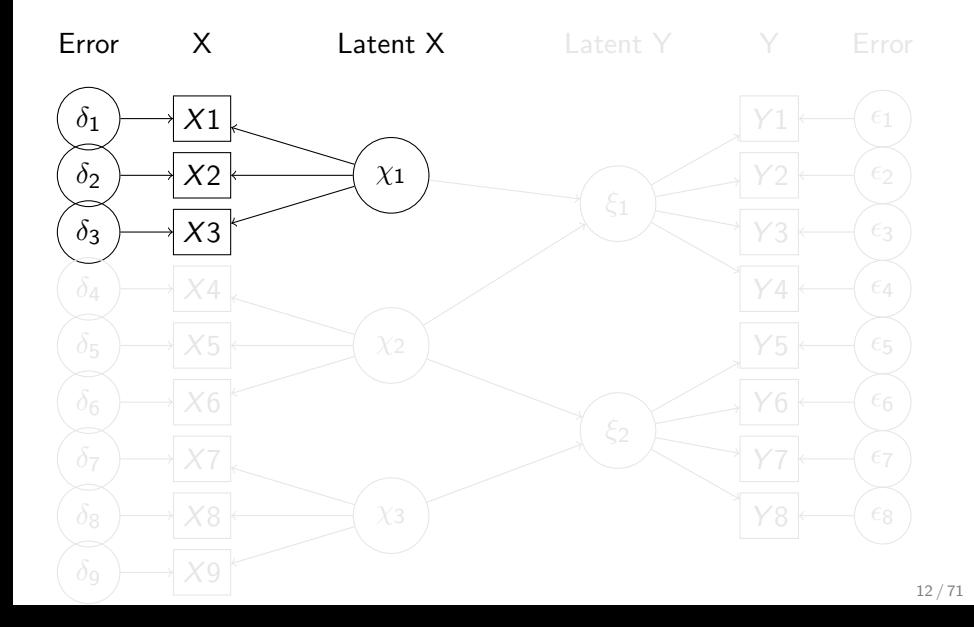

[Data and scaling](#page-12-0)

## A theory of data and fundamentals of scaling

<span id="page-12-0"></span>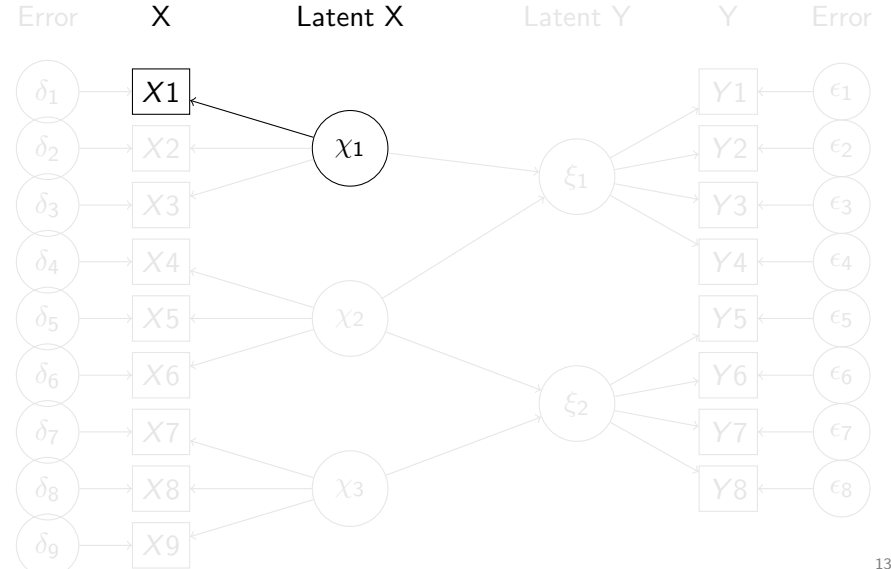

[Structural Equation Models](#page-13-0)

## Psychometric Theory: Data, Measurement, Theory

<span id="page-13-0"></span>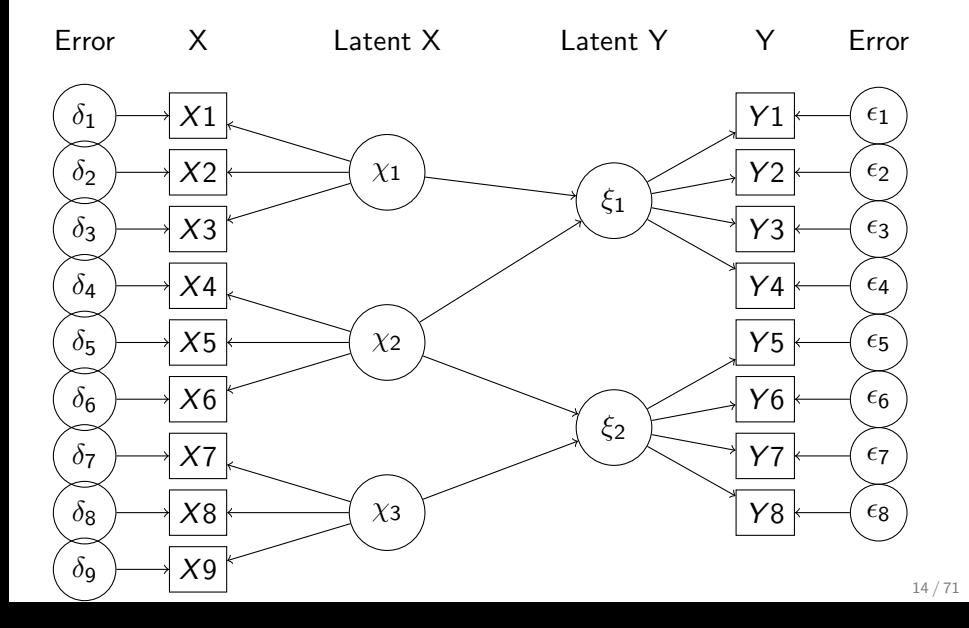

<span id="page-14-0"></span>

## Use R

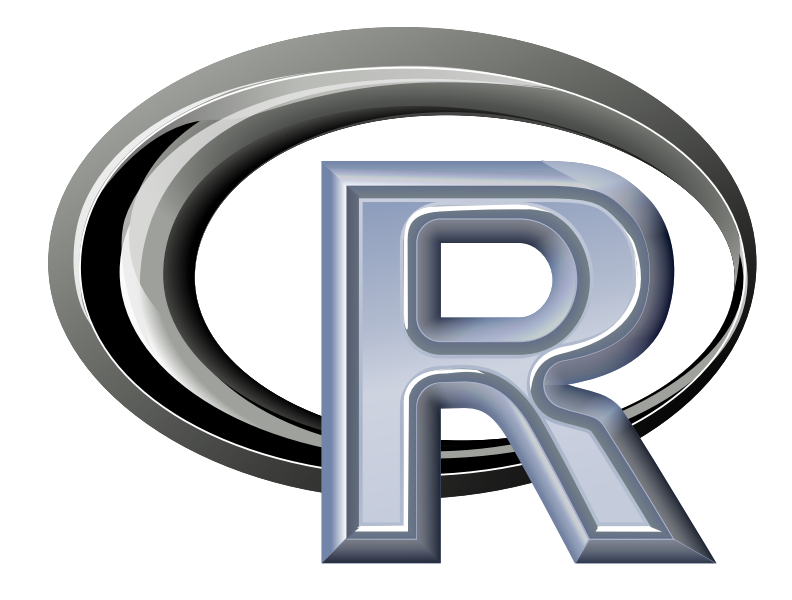

## R: Statistics for all of us

- **1** What is it?
- 2 Why use it?
- Common (mis) perceptions of R
- <sup>4</sup> Examples for psychologists
	- graphical displays
	- **basic statistics**
	- a advanced statistics
	- Although programming is easy in R, that is beyond the scope of today

## R: What is it?

- **1** R: An international collaboration
- **2** R: The open source public domain version of  $S+$
- <sup>3</sup> R: Written by statistician (and all of us) for statisticians (and the rest of us)
- <sup>4</sup> R: Not just a statistics system, also an extensible language.
	- This means that as new statistics are developed they tend to appear in R far sooner than elsewhere.
	- R facilitates asking questions that have not already been asked.
- <sup>5</sup> R: encourages publications of "Reproducible Research"
	- integrate data, code, text into one document
	- Sweave and knitr

## Statistical Programs for Psychologists

- **•** General purpose programs
	- R
	- $\bullet$  S+
	- SAS
	- SPSS
	- STATA
	- Systat
- Specialized programs
	- Mx
	- EQS
	- AMOS
	- LISREL
	- MPlus
	- Your favorite program

## Statistical Programs for Psychologists

- **•** General purpose programs
	- R
	- $\bullet$  \$+
	- $-$  \$A\$
	- $\bullet$  \$P\$\$
	- \$TATA
	- \$y\$tat
- Specialized programs
	- $\bullet$  Mx (OpenMx is part of R)
	- EQ\$
	- AMO\$
	- LI\$REL
	- MPlu\$
	- Your favorite program

## R: A way of thinking

- "R is the lingua franca of statistical research. Work in all other languages should be discouraged." (Jan de Leeuw , 2003)
- "This is R. There is no if. Only how." (Simon 'Yoda' Blomberg, 2005)
- "Overall, SAS is about 11 years behind R and S-Plus in statistical capabilities (last year it was about 10 years behind) in my estimation." (Frank Harrell, 2003)
- "I quit using SAS in 1991 because my productivity jumped at least 20% within one month of using S-Plus." (Frank Harrell, 2003)

Taken from the R.-fortunes (selections from the R.-help list serve)

### More fortunes

"You must realize that R is written by experts in statistics and statistical computing who, despite popular opinion, do not believe that everything in SAS and SPSS is worth copying. Some things done in such packages, which trace their roots back to the days of punched cards and magnetic tape when fitting a single linear model may take several days because your first 5 attempts failed due to syntax errors in the JCL or the SAS code, still reflect the approach of "give me every possible statistic that could be calculated from this model, whether or not it makes sense". The approach taken in R is different. The underlying assumption is that the useR is thinking about the analysis while doing it. " (Douglas Bates, 2007)

#### R is open source, how can you trust it?

- Q: "When you use it [R], since it is written by so many authors, how do you know that the results are trustable?"
- A: "The R engine [...] is pretty well uniformly excellent code but you have to take my word for that. Actually, you don't. The whole engine is open source so, if you wish, you can check every line of it. If people were out to push dodgy software, this is not the way they'd go about it." (Bill Venables, 2004
- "It's interesting that SAS Institute feels that non-peer-reviewed software with hidden implementations of analytic methods that cannot be reproduced by others should be trusted when building aircraft engines." – Frank Harrell (in response to the statement of the SAS director of technology product marketing: "We have customers who build engines for aircraft. I am happy they are not using freeware when I get on a jet.") R-help (January 2009)

## What is R?: Technically

- R is an open source implementation of S (S-Plus is a commercial implementation)
- R is available under GNU Copy-left
- The current version of R is 3.02
- R is a group project run by a core group of developers (with new releases  $\approx$  semiannually)
- R 3.1.0 is to be released sometime in 2014

(Adapted from Robert Gentleman)

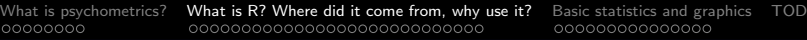

## R: A brief history

- 1991-93: Ross Dhaka and Robert Gentleman begin work on R project at U. Auckland
- 1995: R available by ftp under the GPL
- 96-97: mailing list and R core group are formed
- 2000: John Chambers, designer of S joins the Rcore (wins a prize for best software from ACM for S)
- 2001-2011: Core team continues to improve base package with a new release every 6 months.
- Many others contribute "packages" to supplement the functionality for particular problems
	- 2003-04-01: 250 packages
	- 2004-10-01: 500 packages
	- 2007-04-12: 1,000 packages
	- 2009-10-04: 2,000 packages
	- 2011-05-12 3,000 packages
	- 2012-08-23 4,000 packages
	- $\bullet$  2013-11-08 5,000 packages  $^{24/71}$

#### Has R grown too much? Exponential growth rate continues

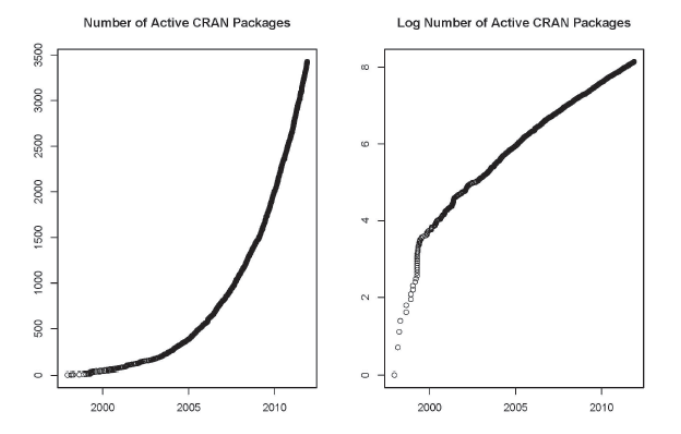

See also <http://r4stats.com/articles/popularity/>

## Misconception: R is hard to use

- R doesn't have a GUI (Graphical User Interface)
	- Partly true, many use syntax
	- Partly not true, GUIs exist (e.g., R Commander, R-Studio)
	- Quasi GUIs for Mac and PCs make syntax writing easier
- **2** R syntax is hard to use
	- Not really, unless you think an iPhone is hard to use
	- Easier to give instructions of 1-4 lines of syntax rather than pictures of what menu to pull down.
	- Keep a copy of your syntax, modify it for the next analysis.
- <sup>3</sup> R is not user friendly: A personological description of R
	- R is introverted: it will tell you what you want to know if you ask, but not if you don't ask.
	- **R** is conscientious: it wants commands to be correct.
	- R is not agreeable: its error messages are at best cryptic.
	- R is stable: it does not break down under stress.
	- R is open: new ideas about statistics are easily developed.

00000000

[What is psychometrics?](#page-3-0) [What is R? Where did it come from, why use it?](#page-14-0) [Basic statistics and graphics](#page-55-0) [TOD](#page-0-0)

## Misconceptions: R is hard to learn

- **1** With a brief web based tutorial <http://personality-project.org/r>, 2nd and 3rd year undergraduates in psychological methods and personality research courses are using R for descriptive and inferential statistics and producing publication quality graphics.
- <sup>2</sup> More and more psychology departments are using it for graduate and undergraduate instruction.
- <sup>3</sup> R is easy to learn, hard to master
	- R-help newsgroup is very supportive
	- Multiple web based and pdf tutorials see (e.g., <http://www.r-project.org/>)
	- Short courses using R for many applications
- <sup>4</sup> Books and websites for SPSS and SAS users trying to learn R (e.g.,<http://oit.utk.edu/scc/RforSAS&SPSSusers.pdf> by Bob Muenchen).

<span id="page-27-0"></span>

[Installing R on your computer and adding packages](#page-27-0)

## Ok, how do I get it: Getting started with R

- <sup>1</sup> Download from R Cran (<http://cran.r-project.org/>)
	- Choose appropriate operating system and download compiled R
- **2** Install R (current version is 3.02) with 3.1.0 coming this spring
- **3** Start R
- <sup>4</sup> Add useful packages (just need to do this once)
	- install.packages("ctv")  $#$ this downloads the task view package
	- library(ctv)  $#$ this activates the ctv package
	- install.views("Psychometrics")  $#$ among others
	- Take a 5 minute break
- **•** Activate the package(s) you want to use today (e.g., *psych*)
	- library(psych)  $#$ necessary for most of today's examples
	- library(sem)  $\#$  will be used for a few examples
- <sup>6</sup> Use R
- <sup>7</sup> (See detailed tutorial at [https://personality-project.](https://personality-project.org/r/r.guide.html#gettingstarted) [org/r/r.guide.html#gettingstarted](https://personality-project.org/r/r.guide.html#gettingstarted)

<span id="page-28-0"></span>

[Installing R on your computer and adding packages](#page-28-0)

## Go to the R.project.org

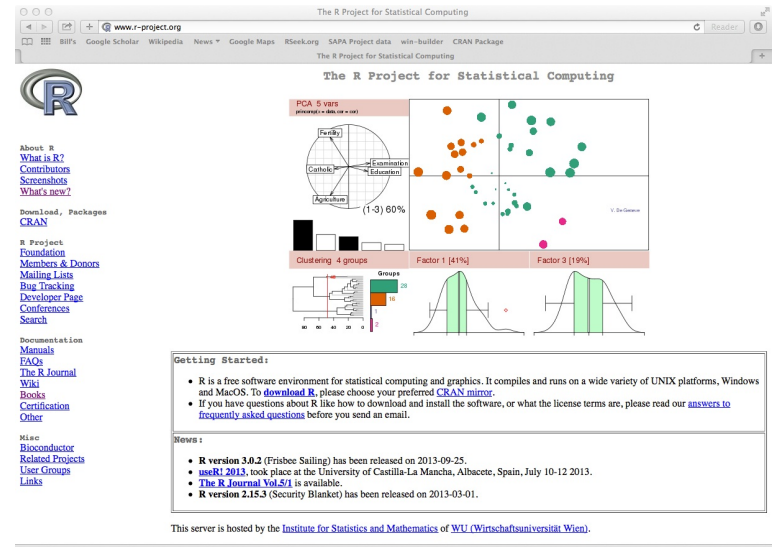

<span id="page-29-0"></span>

[Installing R on your computer and adding packages](#page-29-0)

## Choose a mirror site near you

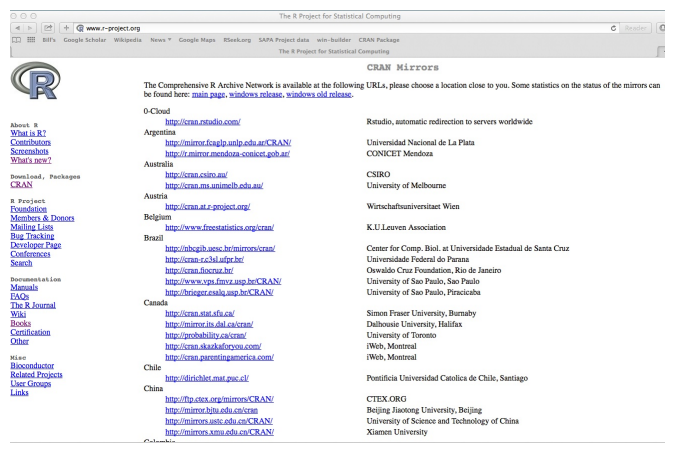

[Installing R on your computer and adding packages](#page-30-0)

## Go to the Comprehensive R Archive Network (CRAN)

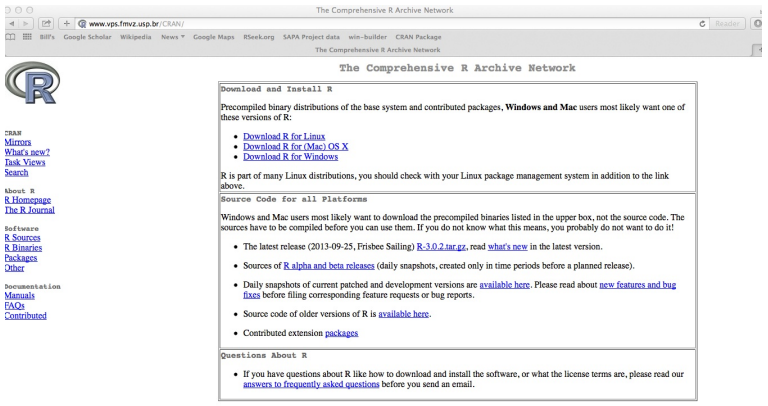

#### What are R and CRAN?

R is 'GNU S', a freely available language and environment for statistical computing and graphics which provides a wide variety of statistical and graphical techniques: linear and nonlinear modelling, statistical tests, time series analysis, classification, clustering, etc. Please consult the R project homepage for further information.

<span id="page-30-0"></span>CRAN is a network of ftp and web servers around the world that store identical, up-to-date, versions of code and documentation for R. Please use the CRAN mirror nearest to you to minimize network load

<span id="page-31-0"></span>

[Installing R on your computer and adding packages](#page-31-0)

## Download and install the appropriate version – PC

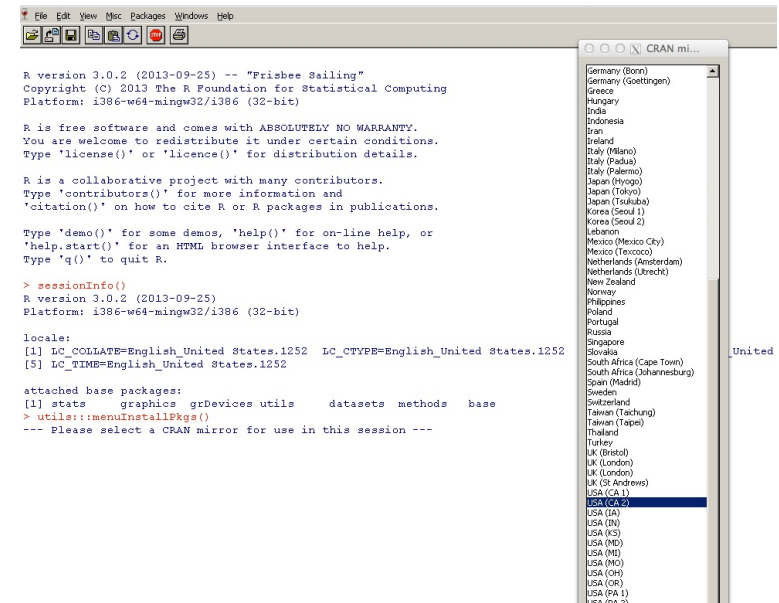

[Installing R on your computer and adding packages](#page-32-0)

## Download and install the appropriate version – Mac

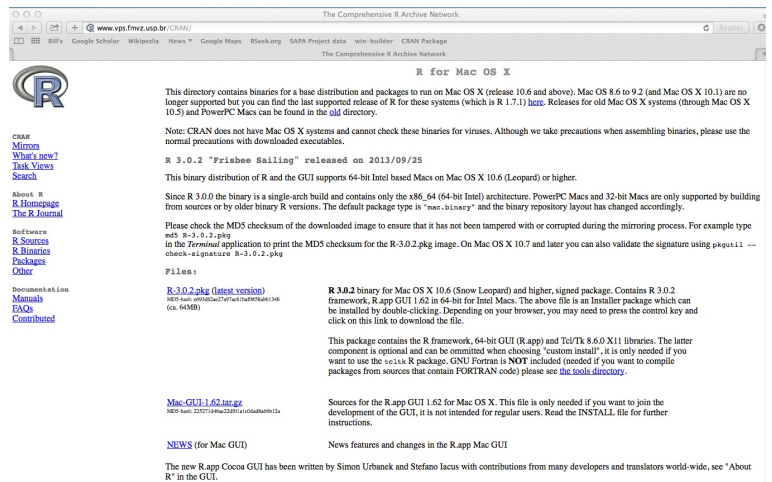

<span id="page-32-0"></span> $\mathcal{M} \rightarrow \mathcal{M}$  . And we can define a finite set of  $\mathcal{M} \rightarrow \mathcal{M}$ 

<span id="page-33-0"></span>

[Installing R on your computer and adding packages](#page-33-0)

## Starting R on a PC

```
R version 3.0.2 (2013-09-25) -- "Frisbee Sailing"
Copyright (C) 2013 The R Foundation for Statistical Computing
Platform: i386-w64-mingw32/i386 (32-bit)
```
R is free software and comes with ABSOLUTELY NO WARRANTY. You are welcome to redistribute it under certain conditions. Type 'license()' or 'licence()' for distribution details.

R is a collaborative project with many contributors. Type 'contributors()' for more information and 'citation()' on how to cite R or R packages in publications.

```
Type 'demo()' for some demos, 'help()' for on-line help, or
'help.start()' for an HTML browser interface to help.
Type 'q()' to quit R.
```
 $\geq$  |

<span id="page-34-0"></span>O O O N CRAN mi...

[Installing R on your computer and adding packages](#page-34-0)

### Starting R on a PC

File Edit View Misc Packages Windows Help **BARDE** 

```
Germany (Bonn)
R version 3.0.2 (2013-09-25) -- "Frisbee Sailing"
                                                                                                                      \overline{\phantom{0}}Germany (Goettingen)
Convright (C) 2013 The R Foundation for Statistical Computing
                                                                                                 Greece
Platform: i386-w64-mingw32/i386 (32-bit)
                                                                                                 Hungary
                                                                                                 India
                                                                                                 Indonesia
R is free software and comes with ABSOLUTELY NO WARRANTY.
                                                                                                 Itran
You are welcome to redistribute it under certain conditions.
                                                                                                 Ireland
                                                                                                 Italy (Milano)
Type 'license()' or 'licence()' for distribution details.
                                                                                                 Italy (Padua)
                                                                                                 Italy (Palermo)
R is a collaborative project with many contributors.
                                                                                                 Japan (Hyogo)
Type 'contributors()' for more information and
                                                                                                 Janan (Tokyo)
                                                                                                 Japan (Tsukuba)
'citation()' on how to cite R or R packages in publications.
                                                                                                 Korea (Seoul 1)
                                                                                                 Korea (Seoul 2)
Type 'demo()' for some demos, 'help()' for on-line help, or
                                                                                                 I ebanon
                                                                                                 Mexico (Mexico City)
'help.start()' for an HTML browser interface to help.
                                                                                                 Mexico (Texcoco)
Type (q() to quit R.
                                                                                                 Netherlands (Amsterdam)
                                                                                                 Netherlands (Utrecht)
                                                                                                 New Zealand
> sessionInfo()
                                                                                                 Norway
R version 3.0.2 (2013-09-25)
                                                                                                 Philippines
Platform: i386-w64-mingw32/i386 (32-bit)
                                                                                                 Poland
                                                                                                 Portugal
                                                                                                 Russia
locale:
                                                                                                 Singapore
[1] LC COLLATE=English United States.1252 LC CTYPE=English United States.1252
                                                                                                 Slovakia
                                                                                                                          Unit
[5] LC TIME=English United States.1252
                                                                                                 South Africa (Cape Town)
                                                                                                 South Africa (Johannesburg)
                                                                                                 Spain (Madrid)
attached base packages:
                                                                                                 Sweden
               graphics grDevices utils datasets methods base
                                                                                                 Switzerland
[1] stats
                                                                                                 Taiwan (Taichung)
> utils:::menuInstallPkgs()
                                                                                                 Taiwan (Taipei)
--- Please select a CRAN mirror for use in this session ---
                                                                                                 Thailand
                                                                                                 Turkey
                                                                                                 LK (Bristol)
                                                                                                 UK (London)
                                                                                                 UK (London)
                                                                                                 UK (St Andrews)
                                                                                                                          35 / 71USA (CA 1)
                                                                                                 TSM GM2X
```
<span id="page-35-0"></span>

[Installing R on your computer and adding packages](#page-35-0)

### Start up R and get ready to play (Mac version)

R Under development (unstable) (2014-01-26 r64896) -- "Unsuffered Consequences" Copyright (C) 2014 The R Foundation for Statistical Computing Platform: x86\_64-apple-darwin10.8.0 (64-bit)

R is free software and comes with ABSOLUTELY NO WARRANTY. You are welcome to redistribute it under certain conditions. Type 'license()' or 'licence()' for distribution details.

Natural language support but running in an English locale

R is a collaborative project with many contributors. Type 'contributors()' for more information and 'citation()' on how to cite R or R packages in publications.

Type 'demo()' for some demos, 'help()' for on-line help, or 'help.start()' for an HTML browser interface to help. Type 'q()' to quit R.

[R.app GUI 1.62 (6623) x86\_64-apple-darwin10.8.0]

[Workspace restored from /Users/revelle/.RData] [History restored from /Users/revelle/.Rapp.history]

[Installing R on your computer and adding packages](#page-36-0)

## Annotated installation guide: don't type the  $>$

> install.packages("ctv")

- > library(ctv)
- > install.views("Psychometrics")

#or just install a few packages > install.packages("psych")

- > install.packages("GPArotation")
- > install.packages("MASS")
- > install.packages("mvtnorm")
- **o** Install the task view installer package. You might have to choose a "mirror" site.
- **A** Make it active
- Install all the packages in the "Psychometrics" task view. This will take a few minutes.
- Or, just install one package (e.g., psych)
- <span id="page-36-0"></span>as well as a few suggested  $\bullet$ packages that add functionality for factor rotation, multivariate normal distributions, etc.

[What is psychometrics?](#page-3-0) [What is R? Where did it come from, why use it?](#page-14-0) [Basic statistics and graphics](#page-55-0) [TOD](#page-0-0) [Installing R on your computer and adding packages](#page-37-0) Installing just the psych package nnn  $\overline{X}$  RGui - [R Console]  $-1$  al File Edit View Misc Packages Windows Help **BARE BAR** R version 2.13.0 (2011-04-13) Copyright (C) 2011 The R Foundation for Statistical Computing ISBN 3-900051-07-0 Platform: i386-pc-minqw32/i386 (32-bit) R is free software and comes with ABSOLUTELY NO WARRANTY. You are welcome to redistribute it under certain conditions. Type 'license()' or 'licence()' for distribution details. Natural language support but running in an English locale R is a collaborative project with many contributors. Type 'contributors()' for more information and 'citation()' on how to cite R or R packages in publications. Type 'demo()' for some demos, 'help()' for on-line help, or 'help.start()' for an HTML browser interface to help. Type  $(a()$  to quit R. > install.packages("psych") --- Please select a CRAN mirror for use in this session --trying URL 'http://cran.stat.ucla.edu/bin/windows/contrib/2.13/psych 1.0-97.zip' Content type 'application/zip' length 1952216 bytes (1.9 Mb) opened URL

<span id="page-37-0"></span>downloaded 1.9 Mb

 $\sim$ 

[What is psychometrics?](#page-3-0) [What is R? Where did it come from, why use it?](#page-14-0) [Basic statistics and graphics](#page-55-0) [TOD](#page-0-0)

<span id="page-38-0"></span>

[Installing R on your computer and adding packages](#page-38-0)

#### Or, install and use ctv package to load a task view on a PC

```
nnn
                                   |\overline{X}| RGui - IR Consolel
File Edit View Misc Packages Windows Help
                                                                               -I F|X|erin bisolo
Copyright (C) 2011 The R Foundation for Statistical Computing
ISBN 3-900051-07-0
Platform: i386-pc-mingw32/i386 (32-bit)
R is free software and comes with ABSOLUTELY NO WARRANTY.
                                                                 Use the
You are welcome to redistribute it under certain conditions.
Type 'license()' or 'licence()' for distribution details.
                                                                 package
  Natural language support but running in an English locale
                                                                 menu to
R is a collaborative project with many contributors.
                                                                 select a
Type 'contributors()' for more information and
'citation()' on how to cite R or R packages in publications.
                                                                   mirror
Type 'demo()' for some demos, 'help()' for on-line help, or
'help.start()' for an HTML browser interface to help.
Type 'q()' to quit R.
> install.packages("ctv")
--- Please select a CRAN mirror for use in this session ---
trying URL 'http://cran.stat.ucla.edu/bin/windows/contrib/2.13/ctv 0.7-2.zip'
Content type 'application/zip' length 298753 bytes (291 Kb)
opened URL
downloaded 291 Kb
package 'cty' successfully unpacked and MD5 sums checked
The downloaded packages are in
        C:\users\revelle\Temp\RtmpwNzUtt\downloaded packages
> 1ibrarv(ctv)
>1
```
<span id="page-39-0"></span>

[Installing R on your computer and adding packages](#page-39-0)

Check the version number for R (should be  $>$  3.02 and for psych  $(>1.4.2)$ 

- > library(psych)
- > sessionInfo()

```
R Under development (unstable) (2014-01-26 r64896)
Platform: x86_64-apple-darwin10.8.0 (64-bit)
```
locale: [1] en\_US.UTF-8/en\_US.UTF-8/en\_US.UTF-8/C/en\_US.UTF-8/en\_US.UTF-8

```
attached base packages:
[1] stats graphics grDevices utils datasets methods base
```

```
other attached packages:
[1] psych_1.4.2
```
[Installing and using packages](#page-40-0)

## R is extensible: The use of "packages"

- More than 5000 packages are available for R (and growing daily)
- Can search all packages that do a particular operation by using the sos package
	- $\bullet$  install.packages("sos")  $\#$ if you haven't already
	- $\bullet$  library(sos)  $\#$  make it active once you have it
		- findFn("X")  $#$ will search a web data base for all packages/functions that have "X"
		- findFn("principal components analysis")  $\#$ will return 1918 matches and reports the top 400 and download 364 links to 129 packages
		- $\bullet$  findFn("Item Response Theory")  $\#$  will return 310 matches with 260 links in 47 packages
		- findFn("INDSCAL ")  $\#$  will return 7 matches.
- install.packages("X") will install a particular package (add it to your R library – you need to do this just once)
- <span id="page-40-0"></span>• library(X)  $\#$  will make the package X available to use if it has been installed (and thus in your library)  $41/71$

[Installing and using packages](#page-41-0)

## A small subset of very useful packages

- **General use** 
	- core R
	- MASS
	- **•** lattice
	- Ime4 (core)
	- psych
	- **•** Zelig
- Special use
	- ltm
	- sem
	- lavaan
	- OpenMx
	- **GPArotation**
	- mvtnorm
	- $\bullet$  > 5000 known
	- $\bullet$  + ?
- General applications
	- most descriptive and inferential stats
	- Modern Applied Statistics with S
	- Lattice or Trellis graphics
	- **a** Linear mixed-effects models
	- Personality and psychometrics
	- **General purpose toolkit**
- <span id="page-41-0"></span>• More specialized packages
	- Latent Trait Model (IRT)
	- SEM and CFA (multiple groups)
	- SEM and CFA (multiple groups)
	- SEM and CFA (multiple groups  $+)$
	- $\bullet$  Jennrich + Browne rotations
	- Multivariate distributions
	- Thousands of more packages on CRAN
	- Code on webpages/journal articles

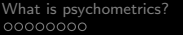

<span id="page-42-0"></span>

[Implementations of R](#page-42-0)

## Implementations

 $\bullet$ 

- **Base R in the Unix/Linux/Mac X11 framework**
- **■** Base R on the Mac/PC
	- Mac has prompts at bottom of window
- **3** Graphical User Interfaces
	- R Commander
	- R studio as a convenient shell

[Implementations of R](#page-43-0)

## R Commander (by John Fox) has a basic GUI

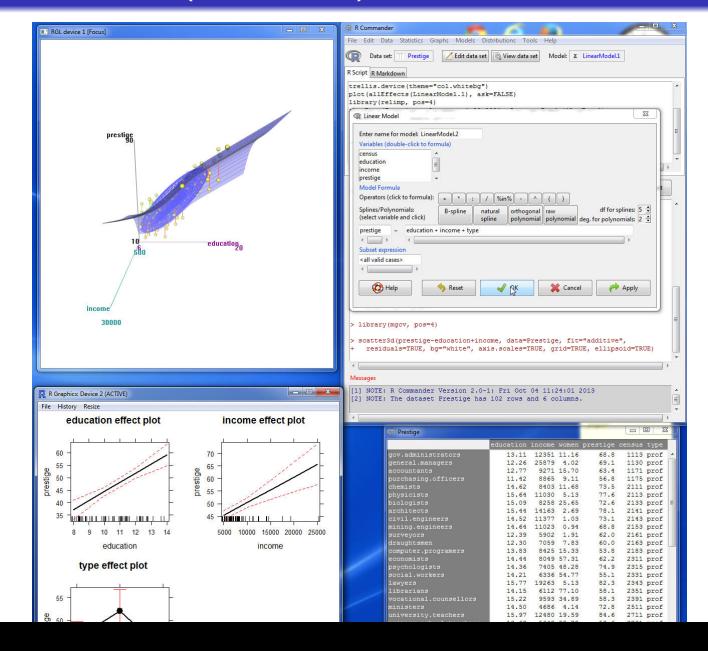

<span id="page-43-0"></span>44 / 71

<span id="page-44-0"></span>

#### [Implementations of R](#page-44-0)

## RStudio (particularly nice for PCs

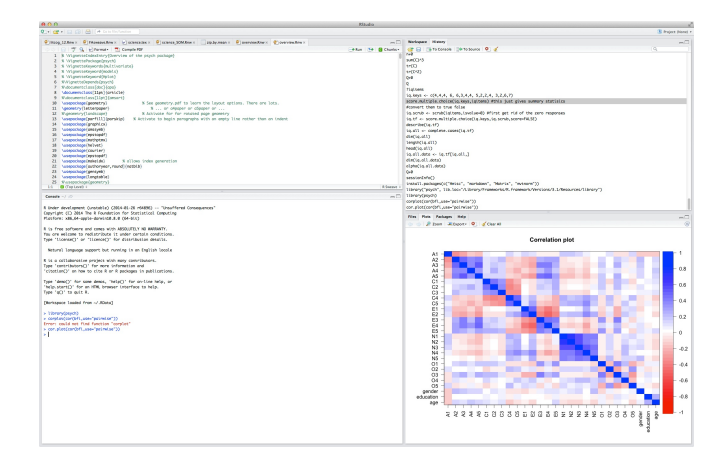

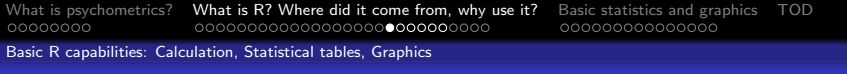

# Using R

- **1** Install the relevant packages (just once!)
	- Either one at a time, or by using a "task view"
- <sup>2</sup> Make the packages you want to use "active" by library(package name) e.g., library(psych)
	- For each session
	- Can be automatized
- <span id="page-45-0"></span>**3** Use the functions in a package
	- To see all functions in a package go to the index of the package or use the objects function: e.g., objects(package:psych)
	- Apply a function to data
	- All functions require an object to act upon. Most require this in parentheses. All functions return an object. This may be saved for later.
		- function(object)  $#apply$  the function to the object, show result
		- $\bullet$  sqrt $(2)$
		- result  $\lt$  function(object)  $\#$ apply the function to object, save result
		- answer  $\lt$  alpha(ability) #lots and lots of output is saved  $46/71$

[Basic R capabilities: Calculation, Statistical tables, Graphics](#page-46-0)

## Basic R commands – remember don't enter the  $>$

<span id="page-46-0"></span>R is just a fancy calculator. Add, subtract, sum, products, group  $> 2 + 2$ [1] 4  $> 3^{\degree}4$ [1] 81  $> sum(1:10)$ [1] 55  $>$  prod(c(1, 2, 3, 5, 7)) [1] 210 It is also a statistics table ( the normal distribution, the t distribution, F,  $\chi^2$ , ...)  $>$  pnorm(q = 1) #probability of normal value > 1 [1] 0.8413447  $> pt(q = 2, df = 20)$  #probability of  $t > 2$  with 20 df [1] 0.9703672

[Basic R capabilities: Calculation, Statistical tables, Graphics](#page-47-0)

### R is a set of distributions. Don't buy a stats book with tables!

Table : To obtain the density, prefix with d, probability with p, quantiles with  $q$  and to generate random values with  $r$ . (e.g., the normal distribution may be chosen by using dnorm, pnorm, qnorm, or rnorm.)

<span id="page-47-0"></span>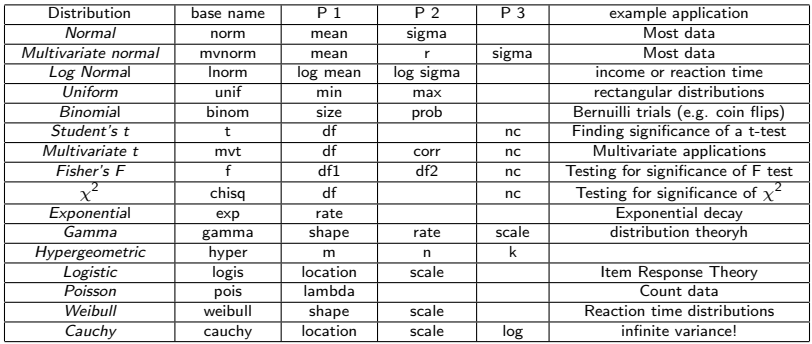

[Basic R capabilities: Calculation, Statistical tables, Graphics](#page-48-0)

## R can draw distributions

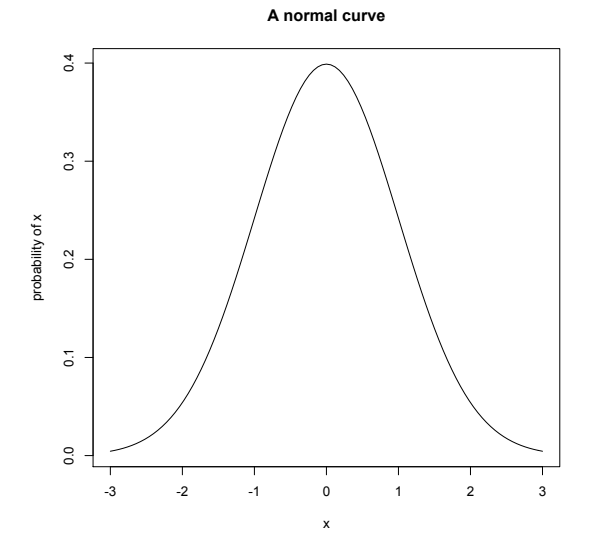

<span id="page-48-0"></span>curve(dnorm(x),-3,3,ylab="probability of x", main="A normal curve")  $49/71$ 

[Basic R capabilities: Calculation, Statistical tables, Graphics](#page-49-0)

#### R can draw more interesting distributions

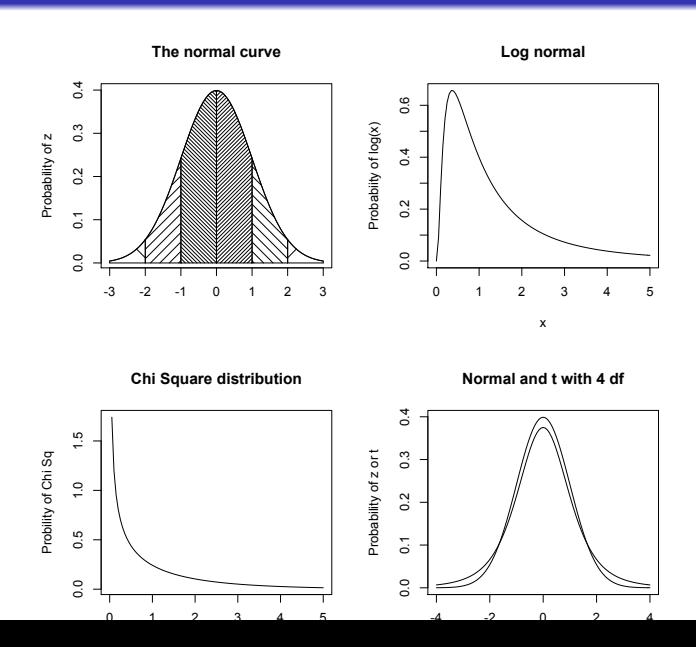

<span id="page-49-0"></span>50 / 71

[Basic R capabilities: Calculation, Statistical tables, Graphics](#page-50-0)

### R is also a graphics calculator

The first line draws the normal curve, the second prints the title, the next lines draw the cross hatching.

```
op \leq par(mfrow=c(2,2)) #set up a 2 x 2 graph
curve(dnorm(x), -3, 3, xlabel="right "ylabel" 'Probability" of z")title(main="The normal curve",outer=FALSE)
xvals < -seq(-3, -2, length=100)dvals <- dnorm(xvals)
polygon(c(xvals,rev(xvals)),c(rep(0,100),rev(dvals)),density=2,angle=-45)
xvals < -seq(-2, -1, length=100)dvals <- dnorm(xvals)
polygon(c(xvals,rev(xvals)),c(rep(0,100),rev(dvals)),density=14,angle=45)
xvals \leftarrow seq(-1, -0, length=100)dvals <- dnorm(xvals)
polygon(c(xvals,rev(xvals)),c(rep(0,100),rev(dvals)),density=34,angle=-45)
xvals \leftarrow seq(2,3, length=100)dvals <- dnorm(xvals)
polygon(c(xvals,rev(xvals)),c(rep(0,100),rev(dvals)),density=2,angle=45)
xvals \leftarrow seq(1, 2, length=100)dvals <- dnorm(xvals)
polygon(c(xvals,rev(xvals)),c(rep(0,100),rev(dvals)),density=14,angle=-45)
xvals \leftarrow sea(0.1.length=100)dvals <- dnorm(xvals)
polygon(c(xvals,rev(xvals)),c(rep(0,100),rev(dvals)),density=34,angle=45)
curve(dlnorm(x), 0, 5, ylabel'Probabiity of log(x)', main='Log normal')
curve(dchisq(x,1),0,5,ylab='Probility of Chi Sq',xlab='Chi Sq',main='Chi Square distribution')
curve(dnorm(x),-4,4,ylab='Probability of z or t',xlab='z or t',main='Normal and t with 4 df')
curve(dt(x,4), add = TRUE)op \leq par(mfrow=c(1,1))
```
<span id="page-51-0"></span>

[Data sets](#page-51-0)

## Example data sets built into many packages

Table : Some of the 48 data sets in the psych package

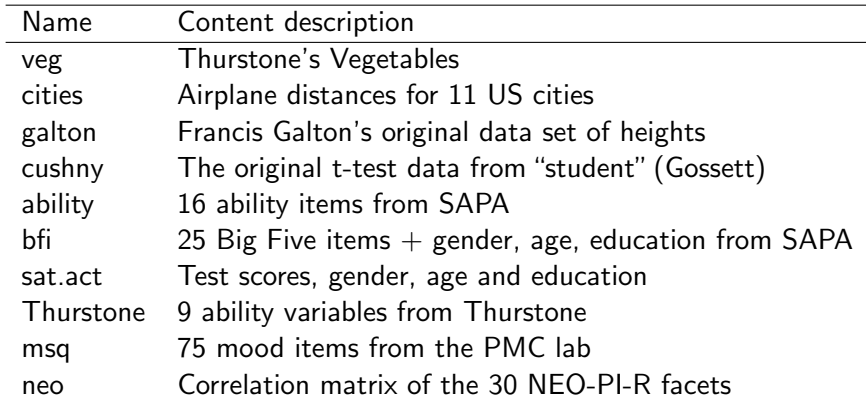

data() #to see all available

 $data(package="psych")$  # to see all psych data sets  $52/71$ 

<span id="page-52-0"></span>

#### [Data sets](#page-52-0)

#### A simple scatter plot using plot shows Fisher's Iris data set

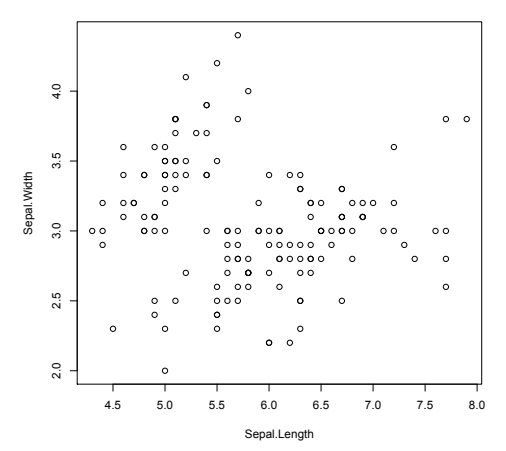

**Fisher Iris data**

plot(iris[1:2],xlab="Sepal.Length",ylab="Sepal.Width" ,main="Fisher Iris data")

#### [Data sets](#page-53-0)

## A scatter plot matrix with loess regression using pairs.panels shows more information than a simple scatter plot

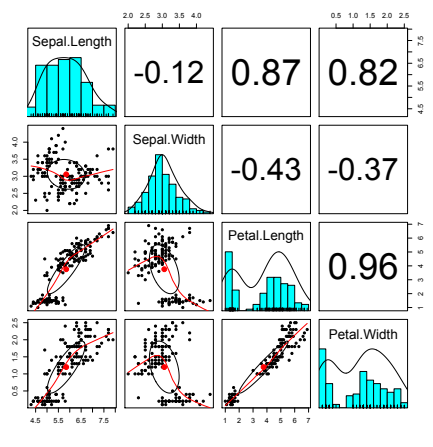

pairs.panels(iris[1:4])

- **1** Correlations above the diagonal
- Diagonal shows histograms and densities
- **3** scatter plots below the diagonal with correlation ellipse
- <span id="page-53-0"></span>**4** locally smoothed (loess) regressions for each pair

#### [Data sets](#page-54-0)

4.5 5.5 6.5 7.5

## A better SPLOM with colors for groups using pairs.panels

Sepal.Length 20 25 30 35 40  $-0.12$   $||0.87||0.82$ 0.5 1.0 1.5 2.0 2.5 4.5 5.5 6.5 7.5 2.0 2.5 3.0 3.5 4.0 Sepal.Width  $-0.43$   $-0.37$ Petal.Length 2 3 4 5 6 7 0.96 0.5 1.0 1.5 2.0 2.5 Petal.Width

**Fisher Iris data by Species**

1 2 3 4 5 6 7

- **1** Correlations above the diagonal
- <sup>2</sup> Diagonal shows histograms and densities
- **3** scatter plots below the diagonal with correlation ellipse
- **4** locally smoothed (loess) regressions for each pair
- <span id="page-54-0"></span>**5** optional color coding of grouping variables.

pairs.panels(iris[1:4],bg=c("red","yellow","blue") [iris\$Species],pch=21,main="Fisher Iris data by Species")

<span id="page-55-0"></span>

[4 steps: read, explore, test, graph](#page-55-0)

## Using R for psychological statistics: Basic statistics

- **1** Writing syntax
	- For a single line, just type it
	- Mistakes can be redone by using the up arrow key
	- For longer code, use a text editor (built into some GUIs)
- **2** Data entry
	- Using built in data sets for examples
	- Copying from another program (using the "clipboard")
	- Reading a text or csv file
	- Importing from SPSS or SAS
	- Simulate it (using various simulation routines)
- **3** Descriptives
	- **Graphical displays**
	- Descriptive statistics
	- **Correlation**
- <sup>4</sup> Inferential
	- **a** the t test
	- the F test
	- **a** the linear model

[4 steps: read, explore, test, graph](#page-56-0)

## Data entry overview

**1** Using built in data sets for examples

- data() will list  $> 100$  data sets in the datasets package as well as all sets in loaded packages.
- Most packages have associated data sets used as examples
- psych has  $> 40$  example data sets
- **2** Copying from another program
	- use copy and paste into R using read.clipboard and its variations
- <sup>3</sup> Reading a text or csv file
	- read a local or remote file
- <sup>4</sup> Importing from SPSS or SAS
- <span id="page-56-0"></span>**5** Simulate it (using various simulation routines)

<span id="page-57-0"></span>

[4 steps: read, explore, test, graph](#page-57-0)

### Examples of built in data sets from the psych package

> data(package="psych") Bechtoldt Seven data sets showing a bifactor solution. Dwyer 3 cognitive variables used by Dwyer for an examp Reise Seven data sets showing a bifactor solution. all.income (income) US family income from US census 2008<br>bfi 25 Personality items representing 5 i 25 Personality items representing 5 factors blot Bond's Logical Operations Test - BLOT burt 11 emotional variables from Burt (1915) cities Distances between 11 US cities epi.bfi 13 personality scales from the Eysenck Personality and Big 5 inventory affect Two data sets of affect and arousal scores as a function of  $\Gamma$ personality and movie conditions. galton Galton's Mid parent child height data income US family income from US census 2008 iqitems 16 multiple choice IQ items msq 75 mood items from the Motivational State Questionnal State Questionnaire of  $\overline{a}$ for  $N = 3896$ neo NEO correlation matrix from the NEO PI R manual sat.act 3 Measures of ability: SATV, SATQ, ACT Thurstone The classic Thurstone 9 variable problem veg (vegetables) Paired comparison of preferences for 9 vegetables

[4 steps: read, explore, test, graph](#page-58-0)

### Reading data from another program –using the clipboard

- Read the data in your favorite spreadsheet or text editor
- **2** Copy to the clipboard

<sup>3</sup> Execute the appropriate read.clipboard function with or without various options specified my.data <- read.clipboard() #assumes headers and tab or space delimited my.data <- read.clipboard.csv() #assumes headers and comma delimited my.data  $\leq$  read.clipboard.csv() my.data <- read.clipboard.tab() #assumes headers and tab delimited (e.g., from Excel)<br>#read in a matrix given the lower  $my.data \leftarrow read.clipboard.lower()$ my.data <- read.clipboard.upper() # or upper off diagonal my.data <- read.clipboard.fwf() #read in data using a fixed format width (see read.fwf for instructions)

<span id="page-58-0"></span><sup>4</sup> read.clipboard() has default values for the most common cases and these do not need to be specified. Consult ?read.clipboard for details.

[4 steps: read, explore, test, graph](#page-59-0)

## Reading from a local or remote file

- **1** Perhaps the standard way of reading in data is using the read command.
	- First must specify the location of the file
	- Can either type this in directly or use the file.choose function
	- The file name/location can be a remote URL
- **2** Two examples of reading data

```
file.name <- file.choose() #this opens a window to allow you find the file
my.data <- read.table(file.name)
datafilename="http://personality-project.org/r/datasets/R.appendix1.data"
data.ex1=read.table(datafilename,header=TRUE) #read the data into a table
```
> dim(data.ex1) #what are the dimensions of what we read?

```
[1] 18 2
```
> describe(data.ex1) #do the data look right?

<span id="page-59-0"></span>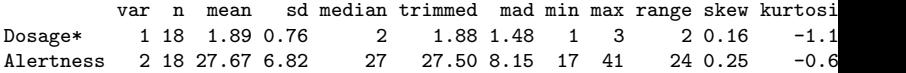

[4 steps: read, explore, test, graph](#page-60-0)

## read a "foreign" file e.g., an SPSS sav file

read.spss reads a file stored by the SPSS save or export commands.

```
read.spss(file, use.value.labels = TRUE, to.data.frame = FALSE,
          max.value.labels = Inf, trim.factor.names = FALSE,
          trim values = TRUE, reencode = NA, use.missings = to.data.frame)
```
file Character string: the name of the file or URL to read.

#### use value labels. Convert variables with value labels into  $R$  factors with those levels?

- to.data.frame return a data frame? Defaults to FALSE, probably should be TRUE in most cases.
- max.value.labels Only variables with value labels and at most this many unique values will be converted to factors if use value labels  $= TRUFE$ .

trim.factor.names Logical: trim trailing spaces from factor levels?

- trim values logical: should values and value labels have trailing spaces ignored when matching for use value labels  $=$  TRUE?
- <span id="page-60-0"></span>use.missings logical: should information on user-defined missing values be used to set the corresponding values to NA?

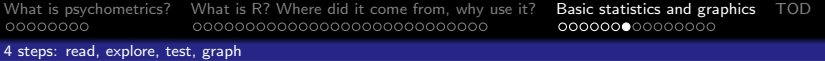

# Simulate data

For many demonstration purposes, it is convenient to generate simulated data with a certain defined structure. The psych package has a number of built in simulation functions. Here are a few of them.

**1** Simulate various item structures

sim.congeneric A one factor congeneric measure model sim.items A two factor structure with either simple structure or a circumplex structure.

sim.rasch Generate items for a one parameter IRT model. sim.irt Generate items for a one-four parameter IRT Model

<sup>2</sup> Simulate various factor structures

sim.simplex Default is a four factor structure with a three time point simplex structure.

<span id="page-61-0"></span>sim.hierarchical Default is 9 variables with three correlated factors.

<span id="page-62-0"></span>

[Basic descriptive and inferential statistics](#page-62-0)

## Get the data and look at it

Read in some data, look at the first and last few cases, and then get basic descriptive statistics. For this example, we will use a built in data set.

> my.data <- epi.bfi > headtail(my.data)

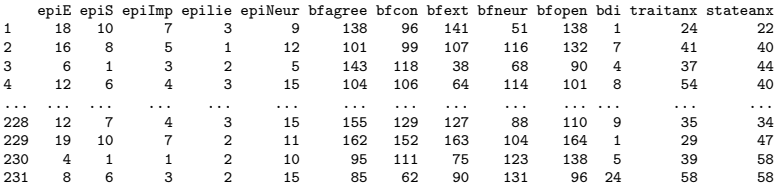

epi.bfi has 231 cases from two personality measures

<span id="page-63-0"></span>

[Basic descriptive and inferential statistics](#page-63-0)

#### Now find the descriptive statistics for this data set

#### > describe(my.data)

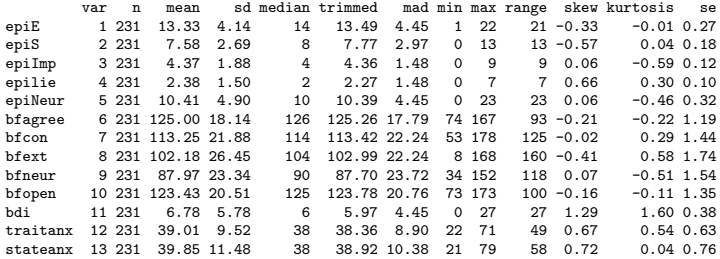

[Basic descriptive and inferential statistics](#page-64-0)

Boxplots are a convenient descriptive device

Show the Tukey "boxplot" for the Eysenck Personality Inventory boxplot(my.data[1:5]) #just the first 5 variables

#### <span id="page-64-0"></span>**Boxplots of EPI scales**

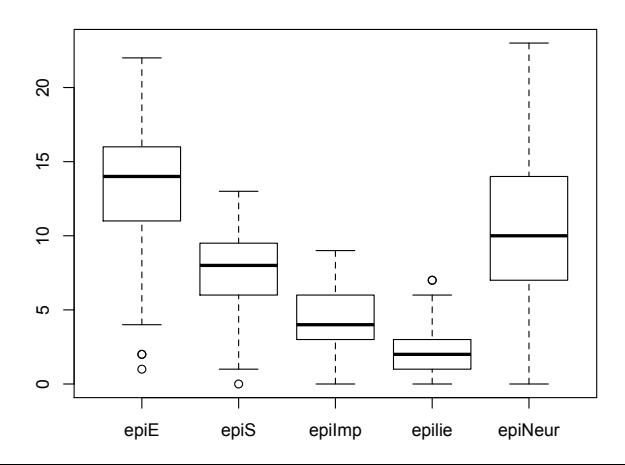

[Basic descriptive and inferential statistics](#page-65-0)

Enhanced box plots are even more convenient descriptive devices

Show the Tukey "boxplot" for the Eysenck Personality Inventory boxplot(my.data[1:5]) #just the first 5 variables

<span id="page-65-0"></span>**A notched boxplot of the epi**

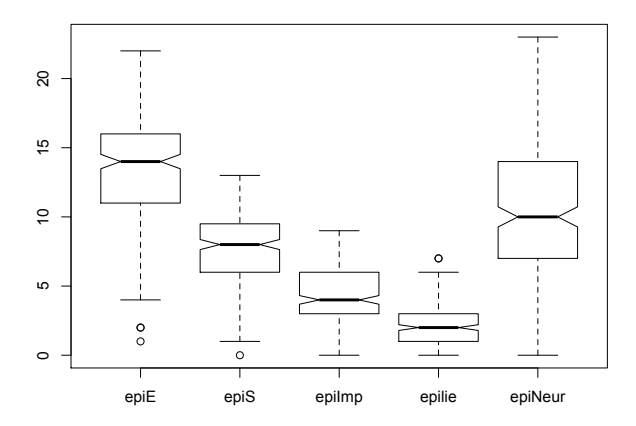

<span id="page-66-0"></span>

[Basic descriptive and inferential statistics](#page-66-0)

## Plot the scatter plot matrix (SPLOM) of the first 5 variables using the pairs.panelsfunction

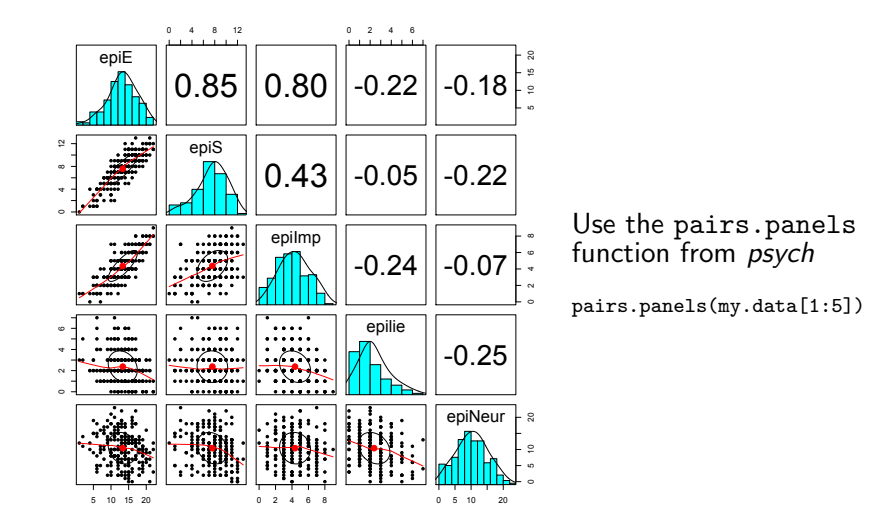

<span id="page-67-0"></span>

[Basic descriptive and inferential statistics](#page-67-0)

#### Find the correlations for this data set, round off to 2 decimal places

> round(cor(my.data, use = "pairwise"), 2)

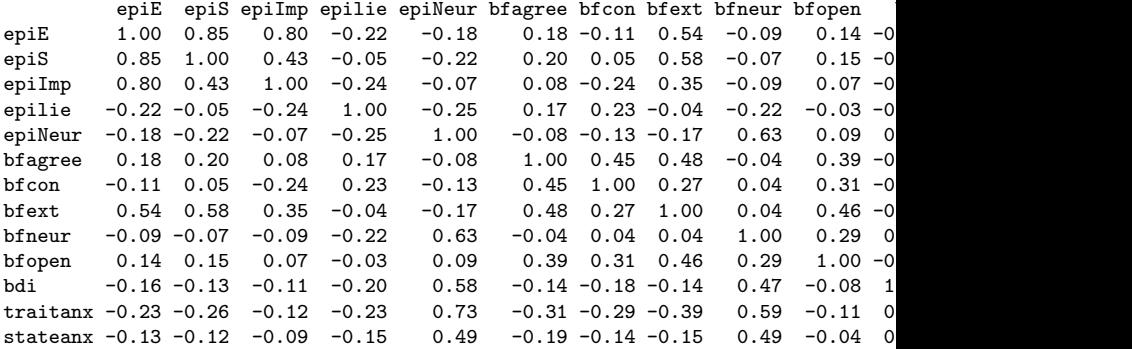

<span id="page-68-0"></span>

[Basic descriptive and inferential statistics](#page-68-0)

## Find the correlations using lowerCor

> lowerCor(my.data)

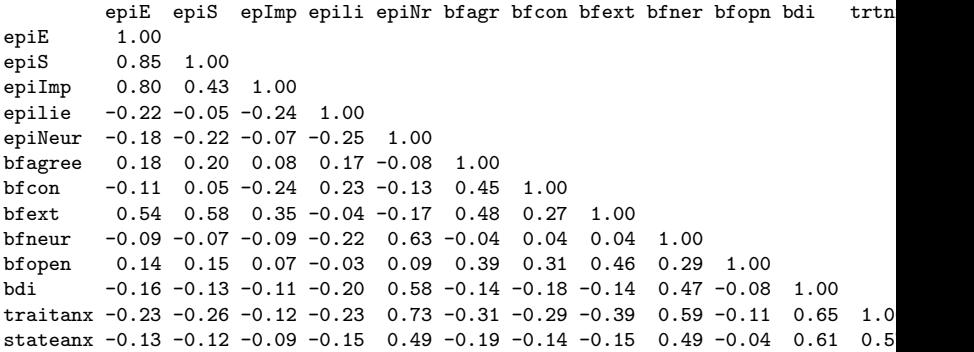

<span id="page-69-0"></span>

[Basic descriptive and inferential statistics](#page-69-0)

### A heat map of 25 BFI items using cor.plot

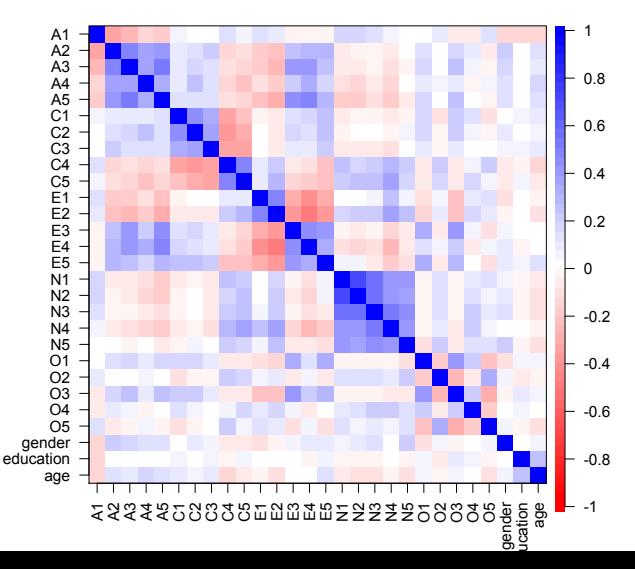

**Big 5 Inventory Items from SAPA**